**Guida all'upgrade** 

# **Novell**. **ZENworks. 10 Configuration Management**

**10.3** 30 marzo 2010

**www.novell.com**

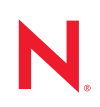

#### **Note legali**

Novell, Inc. non rilascia alcuna dichiarazione e non fornisce alcuna garanzia in merito al contenuto o all'uso di questa documentazione e in particolare non riconosce alcuna garanzia, espressa o implicita, di commerciabilità o idoneità per uno scopo specifico. Novell, Inc. si riserva inoltre il diritto di aggiornare la presente pubblicazione e di modificarne il contenuto in qualsiasi momento, senza alcun obbligo di notificare tali modifiche a qualsiasi persona fisica o giuridica.

Inoltre, Novell, Inc. non rilascia alcuna dichiarazione e non fornisce alcuna garanzia in merito a qualsiasi software e in particolare non riconosce alcuna garanzia, espressa o implicita, di commerciabilità o idoneità per uno scopo specifico. Novell, Inc. si riserva inoltre il diritto di modificare qualsiasi parte del software Novell in qualsiasi momento, senza alcun obbligo di notificare tali modifiche a qualsiasi persona fisica o giuridica.

Qualsiasi informazione tecnica o prodotto fornito in base a questo Contratto può essere soggetto ai controlli statunitensi relativi alle esportazioni e alla normativa sui marchi di fabbrica in vigore in altri paesi. L'utente si impegna a rispettare la normativa relativa al controllo delle esportazioni e a ottenere qualsiasi licenza o autorizzazione necessaria per esportare, riesportare o importare prodotti finali. L'utente si impegna inoltre a non esportare o riesportare verso entità incluse negli elenchi di esclusione delle esportazioni statunitensi o a qualsiasi paese sottoposto a embargo o che sostiene movimenti terroristici, come specificato nella legislazione statunitense in materia di esportazioni. L'utente accetta infine di non utilizzare i prodotti finali per utilizzi correlati ad armi nucleari, missilistiche o biochimiche. Per ulteriori informazioni sull'esportazione di software Novell, vedere la [pagina Web sui](http://www.novell.com/info/exports/)  [servizi commerciali internazionali di Novell](http://www.novell.com/info/exports/) (http://www.novell.com/info/exports/). Novell non si assume alcuna responsabilità relativa al mancato ottenimento, da parte dell'utente, delle autorizzazioni di esportazione necessarie.

Copyright © 2008-2010 Novell, Inc. Tutti i diritti riservati. È vietato riprodurre, fotocopiare, memorizzare su un sistema di recupero o trasmettere la presente pubblicazione o parti di essa senza l'espresso consenso scritto dell'editore.

Novell, Inc. 404 Wyman Street, Suite 500 Waltham, MA 02451 USA www.novell.com

*Documentazione online:* per accedere alla documentazione online più recente relativa a questo o ad altri prodotti Novell, vedere la [pagina Web della documentazione Novell](http://www.novell.com/documentation) (http://www.novell.com/ documentation).

#### **Marchi di fabbrica di Novell**

Per informazioni sui marchi di fabbrica di Novell, vedere [l'elenco di marchi di fabbrica e di servizio di Novell](http://www.novell.com/company/legal/trademarks/tmlist.html) (http:/ /www.novell.com/company/legal/trademarks/tmlist.html).

#### **Materiali di terze parti**

Tutti i marchi di fabbrica di terze parti appartengono ai rispettivi proprietari.

# **Sommario**

#### **[Informazioni sulla Guida 7](#page-6-0)**

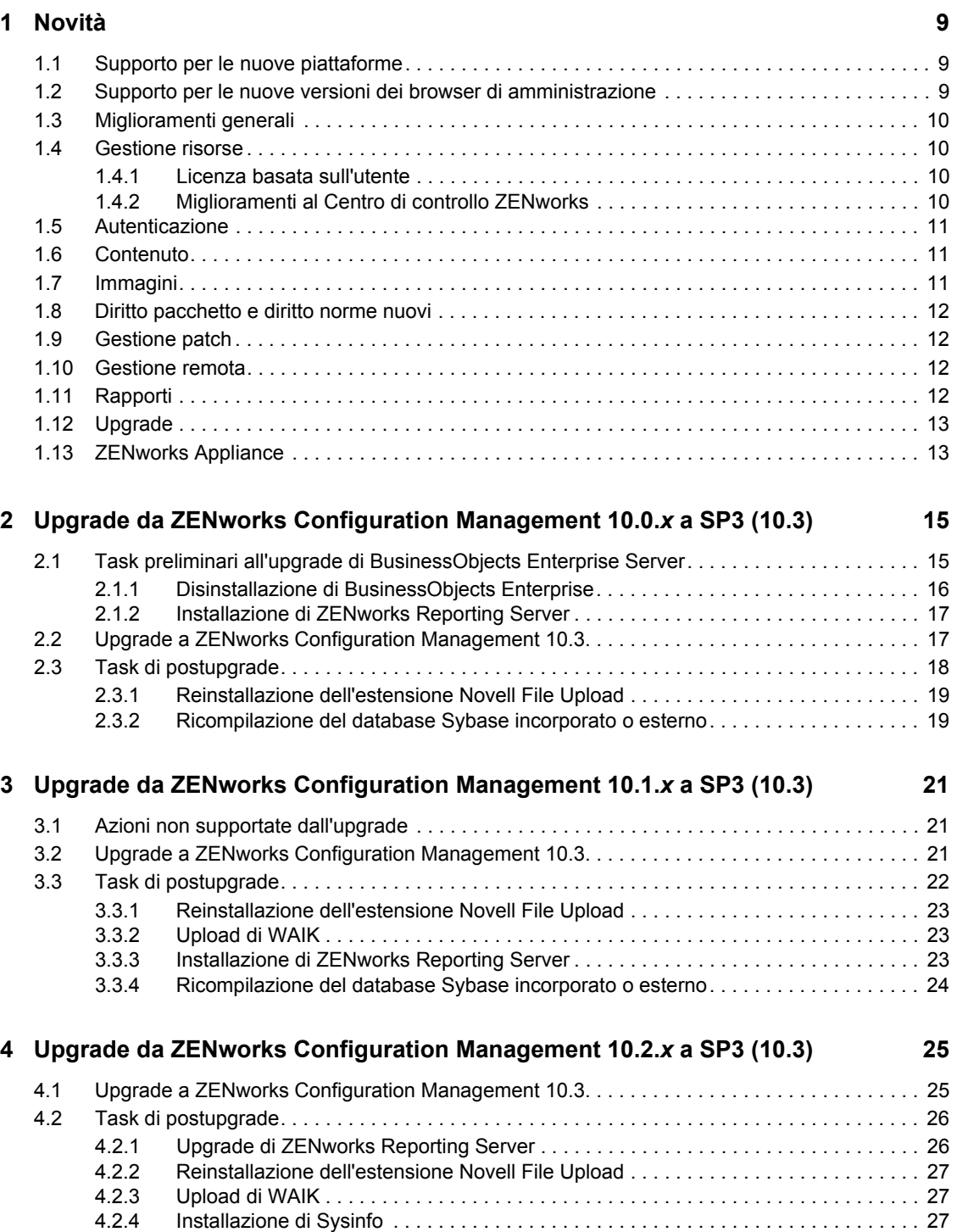

[4.2.5 Ricompilazione del database Sybase incorporato o esterno. . . . . . . . . . . . . . . . . . . 28](#page-27-0)

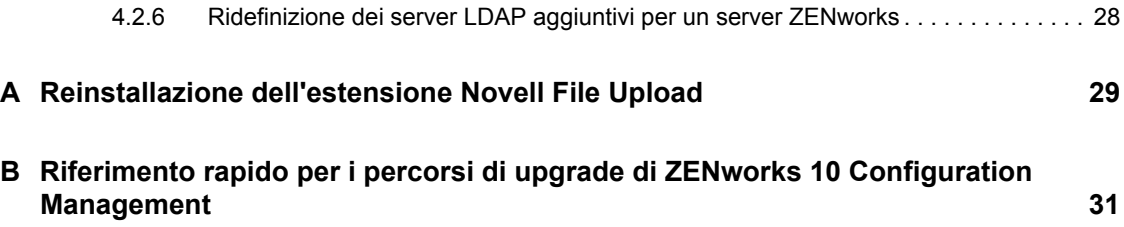

# <span id="page-6-0"></span>**Informazioni sulla Guida**

La presente Guida contiene informazioni sui nuovi miglioramenti apportati a Novell<sup>®</sup> ZENworks<sup>®</sup> 10 Configuration Management SP3 e che consentono di effettuare correttamente l'upgrade a questa versione.

Le informazioni della guida sono organizzate come segue:

- [Capitolo 1, "Novità", a pagina 9](#page-8-0)
- [Capitolo 2, "Upgrade da ZENworks Configuration Management 10.0.x a SP3 \(10.3\)", a](#page-14-0)  [pagina 15](#page-14-0)
- [Capitolo 3, "Upgrade da ZENworks Configuration Management 10.1.x a SP3 \(10.3\)", a](#page-20-0)  [pagina 21](#page-20-0)
- [Capitolo 4, "Upgrade da ZENworks Configuration Management 10.2.x a SP3 \(10.3\)", a](#page-24-0)  [pagina 25](#page-24-0)
- [Appendice A, "Reinstallazione dell'estensione Novell File Upload", a pagina 29](#page-28-0)
- [Appendice B, "Riferimento rapido per i percorsi di upgrade di ZENworks 10 Configuration](#page-30-0)  [Management", a pagina 31](#page-30-0)

#### **Destinatari**

Questa guida è destinata agli amministratori di ZENworks.

#### **Feedback**

È possibile inviare i propri commenti e suggerimenti relativi a questa guida e agli altri documenti forniti con questo prodotto. Utilizzare la funzionalità Commenti utente in fondo a ciascuna pagina della documentazione online oppure visitare la [pagina Web per i commenti sulla documentazione di](http://www.novell.com/documentation/feedback.html)  [Novell](http://www.novell.com/documentation/feedback.html) (http://www.novell.com/documentation/feedback.html) e inserire i propri commenti.

#### **Documentazione aggiuntiva**

ZENworks 10 Configuration Management è corredato di altra documentazione (nei formati sia PDF sia HTML) ch è possibile utilizzare per ulteriori informazioni e implementare il prodotto. Per ulteriore documentazione, visitare il [sito Web relativo alla documentazione di ZENworks 10](http://www.novell.com/documentation/zcm10/index.html)  [Configuration Management](http://www.novell.com/documentation/zcm10/index.html) (http://www.novell.com/documentation/zcm10/index.html).

#### **Convenzioni della documentazione**

Nella documentazione di Novell il simbolo maggiore di (>) viene utilizzato per separare le azioni di uno stesso passo di procedura e gli elementi in un percorso di riferimenti incrociati.

Un simbolo di marchio di fabbrica ( $^{\circledR}$ , <sup>TM</sup> e così via) denota un marchio di fabbrica Novell. Un asterisco (\*) denota un marchio di fabbrica di terze parti.

Quando un nome di percorso può essere scritto con una barra rovesciata (\) per alcune piattaforme o con una barra (/) per altre piattaforme, verrà riportato con una barra rovesciata. Gli utenti di piattaforme che richiedono l'uso di barre (/) nei percorsi, ad esempio Linux\*, dovranno utilizzare questo carattere e non la barra rovesciata.

# <span id="page-8-0"></span><sup>1</sup>**Novità**

Nelle seguenti sezioni sono illustrate le nuove funzionalità di Novell<sup>®</sup> ZENworks<sup>®</sup> 10 Configuration Management SP3:

- [Sezione 1.1, "Supporto per le nuove piattaforme", a pagina 9](#page-8-1)
- [Sezione 1.2, "Supporto per le nuove versioni dei browser di amministrazione", a pagina 9](#page-8-2)
- [Sezione 1.3, "Miglioramenti generali", a pagina 10](#page-9-0)
- [Sezione 1.4, "Gestione risorse", a pagina 10](#page-9-1)
- [Sezione 1.5, "Autenticazione", a pagina 11](#page-10-0)
- [Sezione 1.6, "Contenuto", a pagina 11](#page-10-1)
- [Sezione 1.7, "Immagini", a pagina 11](#page-10-2)
- [Sezione 1.8, "Diritto pacchetto e diritto norme nuovi", a pagina 12](#page-11-0)
- [Sezione 1.9, "Gestione patch", a pagina 12](#page-11-1)
- [Sezione 1.10, "Gestione remota", a pagina 12](#page-11-2)
- [Sezione 1.11, "Rapporti", a pagina 12](#page-11-3)
- [Sezione 1.12, "Upgrade", a pagina 13](#page-12-0)
- [Sezione 1.13, "ZENworks Appliance", a pagina 13](#page-12-1)

## <span id="page-8-1"></span>**1.1 Supporto per le nuove piattaforme**

ZENworks 10 Configuration Management SP3 include le seguenti nuove funzionalità o miglioramenti:

- Supporto per Windows\* Server\* 2008 R2 come server primario
- Supporto per Windows 7 come dispositivo gestito

**Nota:** Windows 7 è supportato anche come dispositivo gestito (tranne che per la migrazione della personalità) nell'aggiornamento per ZENworks 10 Configuration Management SP2 (10.2.2) o versione successiva.

Per ulteriori informazioni, vedere "Requisiti di sistema" nella *Guida all'installazione di ZENworks 10 Configuration Management*.

## <span id="page-8-2"></span>**1.2 Supporto per le nuove versioni dei browser di amministrazione**

Il Centro di controllo ZENworks adesso supporta le seguenti versioni browser aggiuntive:

Mozilla\* Firefox\* 3.5

1

# <span id="page-9-0"></span>**1.3 Miglioramenti generali**

Sono stati apportati i seguenti miglioramenti generali:

- Supporto per la coesistenza di ZENworks 10 e ZENworks 7.*x* Desktop Management (ZDM 7).
- Migrazione dei dispositivi con ZENworks 7.*x* Desktop Management e ZENworks 7.5 Asset Management nei dispositivi ZENworks 10.
- È stata aggiunta la funzione Autenticazione come server primario per la quale è possibile definire le regole del server più vicino.
- Tramite l'utility zman è possibile aggiungere e rimuovere le connessioni origine utente.
- Supporto per il failover delle connessioni origine utente di Novell eDirectory<sup>™</sup>.

## <span id="page-9-1"></span>**1.4 Gestione risorse**

Sono stati apportati i seguenti miglioramenti a Gestione risorse.

- [Sezione 1.4.1, "Licenza basata sull'utente", a pagina 10](#page-9-2)
- [Sezione 1.4.2, "Miglioramenti al Centro di controllo ZENworks", a pagina 10](#page-9-3)

### <span id="page-9-2"></span>**1.4.1 Licenza basata sull'utente**

Gestione risorse adesso dispone del supporto per i modelli di licenze basate sugli utenti.

Con i modelli di licenze basate sugli utenti, gli utenti che dispongono di licenza sono associati ai dispositivi, che a loro volta sono associati alle installazioni dei prodotti software. Una licenza viene utilizzata solo se un prodotto software è installato in un dispositivo associato all'utente. Se un prodotto risulta installato più volte su più dispositivi associati all'utente, viene utilizzata un'unica licenza. Sono supportati due modelli di licenze basate sugli utenti: Per utente e Per utente con nome. Il modello di licenza Per utente copre tutti gli utenti tranne quelli specificamente esclusi (utenti esclusi). Tutti gli utenti associati a un'installazione del prodotto utilizzano una licenza. Le installazioni dei prodotti associate agli utenti esclusi sono coperte da altre autorizzazioni licenze (se esistono autorizzazioni di tipo Per installazione che coprono lo stesso prodotto) o vengono segnalate come installazioni non risolte. Il modello di licenza Per utente con nome copre solo gli utenti specificamente inclusi (utenti coperti). Tutti gli utenti coperti associati a un'installazione del prodotto utilizzano una licenza. Le installazioni dei prodotti associate agli utenti non coperti sono coperte da altre autorizzazioni (se esistono autorizzazioni di tipo Per installazione che coprono lo stesso prodotto) o vengono segnalate come installazioni non risolte.

### <span id="page-9-3"></span>**1.4.2 Miglioramenti al Centro di controllo ZENworks**

Nel Centro di controllo ZENworks sono state migliorate varie funzioni di Gestione risorse per aumentarne l'utilizzabilità:

 Nella pagina Relazioni di un documento, adesso è possibile aggiungere il documento ai contratti, alle autorizzazioni e ai record riepilogo acquisti esistenti.

- Nella pagina Dettagli acquisto di un record acquisti, adesso è possibile creare un prodotto catalogo e aggiungerlo a un record dettagli acquisto.
- Nella pagina Stato conformità di una licenza, le colonne nei pannelli Stato conformità sono state modificate in modo da identificare meglio ogni autorizzazione licenza, nonché i rispettivi modelli di licenza e versioni di prodotto coperte.

# <span id="page-10-0"></span>**1.5 Autenticazione**

ZENworks 10 Configuration Management SP3 offre le seguenti nuove funzioni:

- **Meccanismi di autenticazione:** consente l'utilizzo di smart card per eseguire il login all'origine utente e di conseguenza a ZENworks. È possibile utilizzare il meccanismo di autenticazione Kerberos\* per eseguire il login ad Active Directory\* e utilizzare il meccanismo Segreto condiviso per eseguire il login a eDirectory.
- **Dispositivi di autenticazione satellite:** i dispositivi satellite con ruolo di autenticazione adesso possono velocizzare il processo di autenticazione suddividendo il workload tra i vari dispositivi ed eseguendo localmente l'autenticazione nei dispositivi gestiti. È possibile disporre di più dispositivi satellite con ruolo di autenticazione. Inoltre, ciascun satellite con ruolo di autenticazione può disporre di più origini utente configurate e ciascun satellite può disporre di più connessioni a ogni origine utente in modo da generare un failover.

# <span id="page-10-1"></span>**1.6 Contenuto**

Per la gestione del contenuto sono stati apportati i seguenti miglioramenti:

- Replica di tipi di contenuto specifici nei satelliti. Sono incluse le impostazioni per le velocità limite e la durata.
- È stato migliorato il supporto per le pianificazioni repliche del contenuto.
- Sono state migliorate le azioni sui pacchetti per controllare meglio la distribuzione del contenuti dei pacchetti ai dispositivi.

# <span id="page-10-2"></span>**1.7 Immagini**

L'imaging in ZENworks 10 Configuration Management SP3 include le seguenti nuove funzionalità o miglioramenti:

- Supporto di Windows Automated Installation Kit (WAIK) 3.0 per imaging di terze parti.
- Supporto per operazioni di imaging da ZENworks 7.*x* Desktop Management (ZDM 7) per i dispositivi in cui l'agente ZDM 7 e ZENworks Adaptive Agent coesistono con Gestione risorse.
- Supporto per la replica o la distribuzione del contenuto di imaging per i satelliti con ruolo di imaging basato sulle impostazioni di replica del contenuto quali il limite e la pianificazione.

Per ulteriori informazioni, vedere Aggiunta e configurazione dei dispositivi satellite nel *Riferimento per l'amministrazione del sistema ZENworks 10 Configuration Management*.

# <span id="page-11-0"></span>**1.8 Diritto pacchetto e diritto norme nuovi**

Sono stati aggiunti i seguenti diritti:

- **Assegna pacchetti:** questo nuovo diritto pacchetto concede o nega all'amministratore i diritti necessari per assegnare all'utente o agli oggetti Dispositivo i pacchetti elencati nel pannello di contesto della finestra di dialogo Diritti pacchetto.
- **Assegna norme:** questo nuovo diritto norme concede o nega all'amministratore i diritti necessari per assegnare all'utente o agli oggetti Dispositivo le norme elencate nel pannello di contesto della finestra di dialogo Diritti norme.

Se si esegue l'upgrade da ZENworks 10 Configuration Management SP2 a ZENworks 10 Configuration Management SP3, gli account amministratore esistenti ottengono i seguenti diritti oltre a quelli di cui dispongono già:

- Diritti di assegnazione pacchetti e assegnazione norme per il contesto specificato
- Diritto di assegnazione pacchetti per il contesto Pacchetti
- Diritto di assegnazione norme per il contesto Norme

Per ulteriori informazioni, vedere Descrizioni di diritti nel *Riferimento per l'amministrazione del sistema.*

# <span id="page-11-1"></span>**1.9 Gestione patch**

ZENworks 10 Patch Management SP3 include le seguenti nuove funzioni o miglioramenti:

- Adesso è possibile controllare la distribuzione delle patch della linea di base obbligatoria nella scheda *Configurazione* del Centro di controllo ZENworks.
- $\triangle$  È possibile distribuire una patch a tutti i dispositivi che ne sono privi o scegliere dispositivi, cartelle o gruppi specifici per la distribuzione delle patch nella distribuzione guidata.
- Il tipo di pianificazione *Evento* nella pagina Pianificazione soluzioni della distribuzione guidata è stato sostituito con *Adesso*.

# <span id="page-11-2"></span>**1.10 Gestione remota**

ZENworks 10 Configuration Management SP3 fornisce il supporto per il proxy di Gestione remota sulle seguenti piattaforme:

- SUSE® Linux Enterprise Server 10 SP2
- SUSE Linux Enterprise Server 11
- Open Enterprise Server 2 (OES Linux) SP1

# <span id="page-11-3"></span>**1.11 Rapporti**

È possibile utilizzare il rapporto sui dettagli utente in ZENworks Reporting per segnalare i dettagli utente quali il nome utente e l'indirizzo e-mail dalle origini utente LDAP configurate nel Centro di controllo ZENworks. È altresì possibile collegare i rapporti ZENworks ai rapporti sui dettagli utente.

# <span id="page-12-0"></span>**1.12 Upgrade**

È possibile eseguire l'upgrade del server primario o dei dispositivi gestiti direttamente a ZENworks 10 Configuration Management SP3 dalle seguenti versioni utilizzando la funzione Aggiornamento del sistema ZENworks:

- ZENworks 10 Configuration Management SP2 (10.2)
- Aggiornamento per ZENworks 10 Configuration Management (10.2.1)
- Aggiornamento per ZENworks 10 Configuration Management (10.2.2)

# <span id="page-12-1"></span>**1.13 ZENworks Appliance**

Adesso è disponibile una soluzione software integrata di ZENworks 10 Configuration Management SP3 che è possibile distribuire all'infrastruttura virtuale supportata. Questa soluzione software integrata è creata su SUSE Linux Enterprise Server 10 SP2 (SLES 10 SP2) personalizzato ed è preinstallata con ZENworks 10 Configuration Management SP3 Server e ZENworks 10 Configuration Management SP3 ZENworks Reporting Server.

Per ulteriori informazioni, vedere il *Riferimento per l'amministrazione e la distribuzione di ZENworks 10 Configuration Management Appliance*.

# <span id="page-14-0"></span><sup>2</sup>**Upgrade da ZENworks Configuration Management 10.0.***x* **a SP3 (10.3)**

Questa sezione fornisce informazioni su come effettuare l'upgrade da Novell<sup>®</sup> ZENworks<sup>®</sup> Configuration Management 10.0.*x* a ZENworks Configuration Management SP3 (10.3).

Per eseguire l'upgrade da ZENworks 10 Configuration Management 10.0.*x* a ZENworks 10 Configuration Management SP3 (10.3), è necessario che i dispositivi soddisfino i requisiti descritti in "Requisiti di sistema" nella *Guida all'installazione di ZENworks 10 Configuration Management*.

A causa delle modifiche nell'architettura ZENworks, è impossibile eseguire l'upgrade dei server ZENworks e dei dispositivi gestiti dalla versione 10.0.*x* direttamente alla versione 10.3. Tuttavia, è possibile utilizzare una combinazione di Aggiornamento del sistema ZENworks e del supporto di installazione per passare dalla versione 10.0.*x* alla 10.3.

Non è possibile utilizzare il supporto di installazione ZENworks 10 Configuration Management SP3 per eseguire l'upgrade dalla versione 10.0.*x* alla 10.3. Seguire le istruzioni riportate nella sezione.

**Importante:** poiché il processo di upgrade utilizza versioni diverse di ZENworks Configuration Management, è necessario utilizzare versioni diverse della documentazione per effettuare l'upgrade. Accertarsi di seguire le istruzioni nella versione appropriata di ciascuna delle guide elencate di seguito.

Effettuare i task nelle seguenti sezioni per eseguire l'upgrade a ZENworks 10 Configuration Management SP3:

- [Sezione 2.1, "Task preliminari all'upgrade di BusinessObjects Enterprise Server", a pagina 15](#page-14-1)
- [Sezione 2.2, "Upgrade a ZENworks Configuration Management 10.3", a pagina 17](#page-16-1)
- <span id="page-14-2"></span>[Sezione 2.3, "Task di postupgrade", a pagina 18](#page-17-0)

## <span id="page-14-1"></span>**2.1 Task preliminari all'upgrade di BusinessObjects Enterprise Server**

Questa sezione è applicabile solo se BusinessObjects\* Enterprise è installato sul server primario di ZENworks 10 Configuration Management. Se BusinessObjects Enterprise non è installato sul server primario di ZENworks 10 Configuration Management, continuare con [Sezione 2.2, "Upgrade a](#page-16-1)  [ZENworks Configuration Management 10.3", a pagina 17](#page-16-1).

Se BusinessObjects Enterprise è installato sul server primario di ZENworks 10 Configuration Management, BusinessObjects Enterprise cessa di funzionare quando si esegue l'upgrade del server a ZENworks 10 Configuration Management SP3.

Per continuare a creare e generare rapporti ZENworks, eseguire i seguenti task nell'ordine elencato:

- 1. Disinstallare BusinessObjects Enterprise Server installato sul server primario di ZENworks 10 Configuration Management. Per ulteriori informazioni, consultare il [Sezione 2.1.1,](#page-15-0)  ["Disinstallazione di BusinessObjects Enterprise", a pagina 16](#page-15-0).
- 2. Installare ZENworks Reporting Server. Per ulteriori informazioni, consultare il [Sezione 2.1.2,](#page-16-0)  ["Installazione di ZENworks Reporting Server", a pagina 17.](#page-16-0)

#### <span id="page-15-0"></span>**2.1.1 Disinstallazione di BusinessObjects Enterprise**

- **1** Eseguire l'upgrade del server primario di ZENworks 10 Configuration Management per aggiornare ZENworks Configuration Management (10.1.1). Per ulteriori informazioni, vedere "Introduzione agli aggiornamenti del sistema ZENworks " nel *Riferimento per l'amministrazione del sistema ZENworks 10 Configuration Management*.
- **2** Disinstallare BusinessObjects Enterprise Server dal server primario:
	- **In Windows:** effettuare le seguenti operazioni:
		- 1. Eseguire il login come amministratore.
		- 2. Sul desktop fare clic su *Start* > *Impostazioni* > *Pannello di controllo*.
		- 3. Fare doppio clic su *Installazione applicazioni* e disinstallare BusinessObjects Enterprise Server.
		- 4. Al prompt dei comandi, passare alla directory *%ZENWORKS\_HOME%*\share\pmrboecleanup.
		- 5. Eseguire il file pmrboecleanup.bat.

(Condizionale) Non eseguire il file pmrboecleanup.bat o pmrboecleanup.sh incluso nell'aggiornamento di ZENworks Configuration Management (10.1.1) sul server primario su cui è installato il server di generazione rapporti. Se si esegue il file, il server di generazione rapporti viene rimosso dal server primario. Per correggere questo problema, eseguire l'aggiornamento a ZENworks Configuration Management (10.1.2). Il server di generazione rapporti non viene rimosso dal server primario quando si esegue successivamente il file pmrboecleanup.bat o pmrboecleanup.sh.

- 6. Per visualizzare le informazioni del log, passare a *%ZENWORKS\_HOME%*\logs\pmrboepostuninstall.log.
- **In Linux:** effettuare le seguenti operazioni:
	- 1. Eseguire il login come root.
	- 2. Arrestare i servizi BusinessObjects Enterprise eseguendo il seguente comando:

/etc/init.d/BobjEnterprise115 stop

3. Disinstallare BusinessObjects Enterprise Server eseguendo il seguente comando:

/opt/novell/zenworks/share/boe/bobje/uninstallBOBJE.sh

- 4. Passare alla directory /opt/novell/zenworks/share/pmrboecleanup.
- 5. Eseguire il file dello script pmrboecleanup.sh.

(Condizionale) Non eseguire il file pmrboecleanup.bat o pmrboecleanup.sh incluso nell'aggiornamento di ZENworks Configuration Management (10.1.1) sul server primario su cui è installato il server di generazione rapporti. Se si esegue il file, il server di generazione rapporti viene rimosso dal server primario. Per

correggere questo problema, eseguire l'aggiornamento a ZENworks Configuration Management (10.1.2). Il server di generazione rapporti non viene rimosso dal server primario quando si esegue successivamente il file pmrboecleanup.bat o pmrboecleanup.sh.

6. Per visualizzare le informazioni del log, passare a /var/opt/novell/log/ zenworks/pmrboepostuninstall.log.

### <span id="page-16-0"></span>**2.1.2 Installazione di ZENworks Reporting Server**

Installare ZENworks Reporting Server sullo stesso server primario da cui si è disinstallato BusinessObjects Enterprise Server o su un server diverso. Per ulteriori informazioni sull'installazione del server di generazione rapporti, vedere la *Guida all'installazione del server di generazione rapporti ZENworks 10 Configuration Management*.

## <span id="page-16-1"></span>**2.2 Upgrade a ZENworks Configuration Management 10.3**

- **1** Verificare di aver completato i passaggi descritti in [Sezione 2.1, "Task preliminari all'upgrade](#page-14-1)  [di BusinessObjects Enterprise Server", a pagina 15](#page-14-1).
- **2** Utilizzare la funzione Aggiornamento del sistema per effettuare l'upgrade dei server e dei dispositivi gestiti di ZENworks da ZENworks Configuration Management 10.0.*x* a 10.0.3.

Per ulteriori informazioni sull'aggiornamento del sistema, vedere "Aggiornamenti del sistema ZENworks" nel *Riferimento per l'amministrazione del sistema ZENworks 10 Configuration Management*.

**3** Utilizzare il supporto di installazione di ZENworks 10.1.0 per effettuare l'upgrade di tutti i server primari dalla versione 10.0.3 alla versione 10.1.

Per ulteriori informazioni su come installare ZENworks 10 Configuration Management SP1 (10.1.0), vedere la *[Guida all'installazione di Novell ZENworks 10 Configuration Management](http://www.novell.com/documentation/zcm10/pdfdoc/zcm101.zip)  [SP1](http://www.novell.com/documentation/zcm10/pdfdoc/zcm101.zip)* (http://www.novell.com/documentation/zcm10/pdfdoc/zcm101.zip).

**4** Utilizzare la funzione Aggiornamento del sistema per eseguire l'upgrade dei dispositivi gestiti 10.0.3 in modo che siano compatibili con ZENworks 10 Configuration Management SP1  $(10.1.0)$ .

Per ulteriori informazioni sull'aggiornamento del sistema, vedere "Aggiornamenti del sistema ZENworks" nel *Riferimento per l'amministrazione del sistema ZENworks 10 Configuration Management*.

**5** Utilizzare la funzione Aggiornamento del sistema per aggiornare i server primari e i dispositivi gestiti 10.1.*x* alla versione 10.2.

L'aggiornamento ZENworks 10 Configuration Management SP2 (10.2) è cumulativo, ovvero è possibile eseguire l'upgrade dei server primari e dei dispositivi gestiti direttamente alla versione 10.2 dalle seguenti versioni:

- ZENworks 10 Configuration Management SP1 (10.1.0)
- Aggiornamento per ZENworks 10 Configuration Management (10.1.1)
- Aggiornamento per ZENworks 10 Configuration Management (10.1.1c)
- Aggiornamento per ZENworks 10 Configuration Management (10.1.2a)
- Aggiornamento per ZENworks 10 Configuration Management (10.1.3)

**Importante:** prima di applicare la versione 10.2, è necessario rimuovere gli aggiornamenti precedenti di ZENworks 10 Configuration Management dal Centro di controllo ZENworks.

Per eseguire l'upgrade alla versione 10.2:

- **5a** (Condizionale) Aggiornare il server primario che ospita il database interno ZENworks dalla versione 10.1.*x* alla 10.2.
- **5b** Aggiornare tutti gli altri server primari nella zona di gestione dalla versione 10.1.*x* alla 10.2 (in qualunque ordine).
- **5c** Aggiornare i dispositivi gestiti dalla versione 10.1.*x* alla 10.2.

Per ulteriori informazioni sull'aggiornamento del sistema, vedere "Aggiornamenti del sistema ZENworks" nel *Riferimento per l'amministrazione del sistema ZENworks 10 Configuration Management*.

**6** Utilizzare la funzione Aggiornamento del sistema per effettuare l'upgrade dei server e dei dispositivi gestiti di ZENworks da ZENworks Configuration Management 10.2.*x* a 10.3.

L'aggiornamento ZENworks 10 Configuration Management SP3 (10.3) è cumulativo, ovvero è possibile eseguire l'upgrade dei server primari e dei dispositivi gestiti direttamente alla versione 10.3 dalle seguenti versioni:

- ZENworks 10 Configuration Management SP2 (10.2)
- Aggiornamento per ZENworks 10 Configuration Management (10.2.1)
- Aggiornamento per ZENworks 10 Configuration Management (10.2.2)

**Importante:** prima di applicare la versione 10.3, è necessario rimuovere gli aggiornamenti precedenti di ZENworks 10 Configuration Management dal Centro di controllo ZENworks.

Per eseguire l'upgrade alla versione 10.3:

- **6a** (Condizionale) Aggiornare il server primario che ospita il database interno ZENworks dalla versione 10.2 alla 10.3.
- **6b** Aggiornare tutti gli altri server primari nella zona di gestione dalla versione 10.2 alla 10.3 (in qualunque ordine).
- **6c** Aggiornare i dispositivi gestiti dalla versione 10.2 alla 10.3.

Per ulteriori informazioni sull'aggiornamento del sistema, vedere "Aggiornamenti del sistema ZENworks" nel *Riferimento per l'amministrazione del sistema ZENworks 10 Configuration Management*.

**Importante:** una volta eseguito l'upgrade a ZENworks 10 Configuration Management SP3 (10.3), non è possibile installare un server primario ZENworks nella zona di gestione SP3 da una versione precedente di ZENworks Configuration Management.

### <span id="page-17-0"></span>**2.3 Task di postupgrade**

- [Sezione 2.3.1, "Reinstallazione dell'estensione Novell File Upload", a pagina 19](#page-18-0)
- [Sezione 2.3.2, "Ricompilazione del database Sybase incorporato o esterno", a pagina 19](#page-18-1)

### <span id="page-18-0"></span>**2.3.1 Reinstallazione dell'estensione Novell File Upload**

Se l'estensione File Upload di ZENworks 10 Configuration Management è già installata nel server su cui è in esecuzione il Centro di controllo ZENworks, è necessario reinstallare l'estensione Novell File Upload prima eseguire operazioni di imaging di terze parti. Per informazioni dettagliate su come reinstallare l'estensione Novell File Upload, vedere [Appendice A, "Reinstallazione](#page-28-0)  [dell'estensione Novell File Upload", a pagina 29](#page-28-0).

### <span id="page-18-1"></span>**2.3.2 Ricompilazione del database Sybase incorporato o esterno**

Se si è installato un database Sybase\* incorporato o esterno, si consiglia di ricompilarlo in modo tale che venga eseguito sulla versione aggiornata del motore del database Sybase. Per ulteriori informazioni su come ricompilare il database, vedere "Rebuilding the Embedded or External Sybase Database" (in lingua inglese) nel *Riferimento per l'amministrazione del sistema ZENworks 10 Configuration Management*.

# <span id="page-20-0"></span><sup>3</sup>**Upgrade da ZENworks Configuration Management 10.1.***x* **a SP3 (10.3)**

Questa sezione fornisce informazioni su come effettuare l'upgrade da Novell<sup>®</sup> ZENworks<sup>®</sup> Configuration Management 10.1.*x* a ZENworks Configuration Management SP3 (10.3). Per informazioni su come effettuare l'upgrade da ZENworks Configuration Management 10.0.*x*, vedere [Capitolo 2, "Upgrade da ZENworks Configuration Management 10.0.x a SP3 \(10.3\)", a pagina 15](#page-14-0).

Per eseguire l'upgrade da Novell ZENworks 10 Configuration Management 10.1.*x* a ZENworks 10 Configuration Management SP3 (10.3), è necessario che i dispositivi soddisfino i requisiti descritti in "Requisiti di sistema" nella *Guida all'installazione di ZENworks 10 Configuration Management*.

A causa delle modifiche apportate all'architettura ZENworks, non è possibile effettuare l'upgrade dei server e dispositivi gestiti ZENworks dalla versione 10.1.*x* direttamente alla versione 10.3. Tuttavia, è possibile utilizzare una combinazione di aggiornamenti di sistema ZENworks e il supporto del programma di installazione per effettuare l'upgrade dalla versione 10.1.*x* alla 10.3.

Non è possibile utilizzare il supporto di installazione ZENworks 10 Configuration Management SP3 per eseguire l'upgrade dalla versione 10.1.*x* a SP3. Seguire le istruzioni riportate nella sezione.

Effettuare i task nelle seguenti sezioni per eseguire l'upgrade a ZENworks 10 Configuration Management SP3:

- [Sezione 3.1, "Azioni non supportate dall'upgrade", a pagina 21](#page-20-1)
- [Sezione 3.2, "Upgrade a ZENworks Configuration Management 10.3", a pagina 21](#page-20-2)
- [Sezione 3.3, "Task di postupgrade", a pagina 22](#page-21-0)

## <span id="page-20-1"></span>**3.1 Azioni non supportate dall'upgrade**

Non è possibile eseguire la migrazione dei rapporti personalizzati creati in ZENworks 10 Configuration Management con SP1 (10.1) a ZENworks 10 Configuration Management con SP3 (10.3). In questo caso, è necessario ricreare i rapporti su ZENworks Reporting Server.

## <span id="page-20-2"></span>**3.2 Upgrade a ZENworks Configuration Management 10.3**

- **1** Verificare di aver completato i passaggi descritti in [Sezione 2.1, "Task preliminari all'upgrade](#page-14-2)  [di BusinessObjects Enterprise Server", a pagina 15](#page-14-2).
- **2** Utilizzare la funzione Aggiornamento del sistema per effettuare l'upgrade dei server e dei dispositivi gestiti di ZENworks da ZENworks Configuration Management 10.1.*x* a 10.2.

L'aggiornamento ZENworks 10 Configuration Management SP2 (10.2) è cumulativo, ovvero è possibile eseguire l'upgrade dei server primari e dei dispositivi gestiti direttamente alla versione 10.2 dalle seguenti versioni:

ZENworks 10 Configuration Management SP1 (10.1)

- Aggiornamento per ZENworks 10 Configuration Management (10.1.1)
- Aggiornamento per ZENworks 10 Configuration Management (10.1.1c)
- Aggiornamento per ZENworks 10 Configuration Management (10.1.2a)
- Aggiornamento per ZENworks 10 Configuration Management (10.1.3)

**Importante:** prima di applicare la versione 10.2, è necessario rimuovere gli aggiornamenti precedenti di ZENworks 10 Configuration Management dal Centro di controllo ZENworks.

Per eseguire l'upgrade alla versione 10.2:

- **2a** (Condizionale) Aggiornare il server primario che ospita il database interno ZENworks dalla versione 10.1 alla 10.2.
- **2b** Aggiornare tutti gli altri server primari nella zona di gestione dalla versione 10.1 alla 10.2 (in qualunque ordine).
- **2c** Aggiornare i dispositivi gestiti alla versione 10.2.

Per ulteriori informazioni sull'aggiornamento del sistema, vedere "Aggiornamenti del sistema ZENworks" nel *Riferimento per l'amministrazione del sistema ZENworks 10 Configuration Management*.

**3** Utilizzare la funzione Aggiornamento del sistema per effettuare l'upgrade dei server e dei dispositivi gestiti di ZENworks da ZENworks Configuration Management 10.2.*x* a 10.3.

L'aggiornamento ZENworks 10 Configuration Management SP3 (10.3) è cumulativo, ovvero è possibile eseguire l'upgrade dei server primari e dei dispositivi gestiti direttamente alla versione 10.3 dalle seguenti versioni:

- ZENworks 10 Configuration Management SP2 (10.2)
- Aggiornamento per ZENworks 10 Configuration Management (10.2.1)
- Aggiornamento per ZENworks 10 Configuration Management (10.2.2)

**Importante:** prima di applicare la versione 10.3, è necessario rimuovere gli aggiornamenti precedenti di ZENworks 10 Configuration Management dal Centro di controllo ZENworks.

Per eseguire l'upgrade alla versione 10.3:

- **3a** (Condizionale) Aggiornare il server primario che ospita il database interno ZENworks dalla versione 10.2 alla 10.3.
- **3b** Aggiornare tutti gli altri server primari nella zona di gestione dalla versione 10.2 alla 10.3 (in qualunque ordine).
- **3c** Aggiornare i dispositivi gestiti dalla versione 10.2 alla 10.3.

Per ulteriori informazioni sull'aggiornamento del sistema, vedere "Aggiornamenti del sistema ZENworks" nel *Riferimento per l'amministrazione del sistema ZENworks 10 Configuration Management*.

**Importante:** una volta eseguito l'upgrade a ZENworks 10 Configuration Management SP3 (10.3), non è possibile installare un server primario ZENworks nella zona di gestione SP3 da una versione precedente di ZENworks Configuration Management.

### <span id="page-21-0"></span>**3.3 Task di postupgrade**

[Sezione 3.3.1, "Reinstallazione dell'estensione Novell File Upload", a pagina 23](#page-22-0)

- [Sezione 3.3.2, "Upload di WAIK", a pagina 23](#page-22-1)
- [Sezione 3.3.3, "Installazione di ZENworks Reporting Server", a pagina 23](#page-22-2)
- [Sezione 3.3.4, "Ricompilazione del database Sybase incorporato o esterno", a pagina 24](#page-23-0)

### <span id="page-22-0"></span>**3.3.1 Reinstallazione dell'estensione Novell File Upload**

Se l'estensione File Upload di ZENworks 10 Configuration Management è già installata nel server su cui è in esecuzione il Centro di controllo ZENworks, è necessario reinstallare l'estensione Novell File Upload prima eseguire operazioni di imaging di terze parti. Per informazioni dettagliate su come reinstallare l'estensione Novell File Upload, vedere [Appendice A, "Reinstallazione](#page-28-0)  [dell'estensione Novell File Upload", a pagina 29](#page-28-0).

### <span id="page-22-1"></span>**3.3.2 Upload di WAIK**

Se si esegue l'upgrade da ZENworks 10 Configuration Management SP1 (10.1) a ZENworks 10 Configuration Management SP3 e si è già effettuato l'upload di WAIK prima dell'upgrade, è necessario effettuare nuovamente l'upload di WAIK (winpe.wim) dopo l'upgrade a ZENworks 10 Configuration Management SP3. Per ulteriori informazioni su come effettuare l'upload di WAIK, vedere il *Riferimento per i servizi di preavvio e imaging di ZENworks 10 Configuration Management*.

### <span id="page-22-2"></span>**3.3.3 Installazione di ZENworks Reporting Server**

Se ZENworks Reporting Server è installato sul server primario ZENworks 10 Configuration Management (10.1), ZENworks Reporting Server cessa di funzionare quando si esegue l'upgrade del server a ZENworks 10 Configuration Management SP3.

È necessario installare una nuova istanza di ZENworks Reporting Server sullo stesso server primario o su un server diverso:

- ["Installazione di ZENworks Reporting Server sullo stesso server primario" a pagina 23](#page-22-3)
- ["Installazione di ZENworks Reporting Server su un server diverso" a pagina 23](#page-22-4)

#### <span id="page-22-3"></span>**Installazione di ZENworks Reporting Server sullo stesso server primario**

**1** Disinstallare l'istanza esistente di ZENworks Reporting Server.

Per ulteriori informazioni su come disinstallare ZENworks Reporting Server, vedere "Disinstallazione di ZENworks Reporting Server" nella *Guida all'installazione del server di generazione rapporti ZENworks 10 Configuration Management*.

**2** Installare ZENworks Reporting Server.

Per ulteriori informazioni sull'installazione di ZENworks Reporting Server, vedere la *Guida all'installazione del server di generazione rapporti ZENworks 10 Configuration Management*.

#### <span id="page-22-4"></span>**Installazione di ZENworks Reporting Server su un server diverso**

**1** Negare l'autorizzazione all'istanza precedente di ZENworks Reporting Server, quindi eseguire la nuova installazione.

Per ulteriori informazioni su come negare l'autorizzazione a ZENworks Reporting Server, vedere "Autorizzazione negata a un'istanza esistente di ZENworks Reporting Server" nella *Guida all'installazione del server di generazione rapporti ZENworks 10 Configuration Management*.

**2** (Opzionale) Una volta completata la nuova installazione di ZENworks Reporting Server, disinstallare l'istanza precedente di ZENworks Reporting Server (cui si è negata l'autorizzazione) dal server primario precedente.

Per ulteriori informazioni su come disinstallare ZENworks Reporting Server, vedere "Disinstallazione di ZENworks Reporting Server" nella *Guida all'installazione del server di generazione rapporti ZENworks 10 Configuration Management*.

### <span id="page-23-0"></span>**3.3.4 Ricompilazione del database Sybase incorporato o esterno**

Se si è installato un database Sybase incorporato o esterno, si consiglia di ricompilarlo in modo tale che venga eseguito sulla versione aggiornata del motore del database Sybase. Per ulteriori informazioni su come ricompilare il database, vedere "Rebuilding the Embedded or External Sybase Database" (in lingua inglese) nel *Riferimento per l'amministrazione del sistema ZENworks 10 Configuration Management*.

# <span id="page-24-0"></span><sup>4</sup>**Upgrade da ZENworks Configuration Management 10.2.***x* **a SP3 (10.3)**

Questa sezione fornisce informazioni su come effettuare l'upgrade da Novell<sup>®</sup> ZENworks<sup>®</sup> Configuration Management 10.2.*x* a ZENworks Configuration Management SP3 (10.3).

Per eseguire l'upgrade da Novell ZENworks 10 Configuration Management 10.2.*x* a ZENworks 10 Configuration Management SP3 (10.3), è necessario che i dispositivi soddisfino i requisiti descritti in "Requisiti di sistema" nella *Guida all'installazione di ZENworks 10 Configuration Management*.

L'aggiornamento ZENworks 10 Configuration Management SP3 (10.3) è cumulativo, ovvero è possibile eseguire l'upgrade dei server primari e dei dispositivi gestiti direttamente alla versione 10.3 dalle seguenti versioni:

- ZENworks 10 Configuration Management SP2 (10.2)
- Aggiornamento per ZENworks 10 Configuration Management (10.2.1)
- Aggiornamento per ZENworks 10 Configuration Management (10.2.2)

Non è possibile utilizzare il supporto di installazione ZENworks 10 Configuration Management SP3 per eseguire l'upgrade dalla versione 10.2.*x* a SP3. Seguire le istruzioni riportate nella sezione.

Effettuare i task descritti nelle sezioni seguenti per effettuare l'upgrade a ZENworks 10 Configuration Management SP3:

- [Sezione 4.1, "Upgrade a ZENworks Configuration Management 10.3", a pagina 25](#page-24-1)
- [Sezione 4.2, "Task di postupgrade", a pagina 26](#page-25-0)

## <span id="page-24-1"></span>**4.1 Upgrade a ZENworks Configuration Management 10.3**

**Importante:** prima di applicare la versione 10.3, è necessario rimuovere gli aggiornamenti precedenti di ZENworks 10 Configuration Management dal Centro di controllo ZENworks.

Se nella zona di gestione sono presenti più server primari, è necessario eseguire l'upgrade di tutti i server dalla versione 10.2.*x* alla 10.3 prima di modificare l'origine utente.

Per eseguire direttamente l'upgrade dalla versione 10.2.*x* alla 10.3:

- <span id="page-24-2"></span>**1** Utilizzare la funzione Aggiornamento del sistema per aggiornare i server primari e i dispositivi gestiti alla versione 10.3:
	- **1a** (Condizionale) Aggiornare il server primario su cui risiede il database interno ZENworks.
	- **1b** Aggiornare tutti gli altri server primari nella zona di gestione (in qualunque ordine).
	- **1c** Aggiornare i dispositivi gestiti.

Per ulteriori informazioni sull'aggiornamento del sistema, vedere "Aggiornamenti del sistema ZENworks" nel *Riferimento per l'amministrazione del sistema ZENworks 10 Configuration Management*.

**Importante:** una volta eseguito l'upgrade a ZENworks 10 Configuration Management SP3 (10.3), non è possibile installare un server primario ZENworks nella zona di gestione SP3 da una versione precedente di ZENworks Configuration Management.

Se nella zona di gestione sono presenti satelliti ZENworks 10 Configuration Management SP2 (10.2) con ruolo di imaging, è necessario eseguire l'upgrade dei satelliti a ZENworks 10 Configuration Management SP3 (10.3) per completare le operazioni di imaging come l'acquisizione o il ripristino di un'immagine dai satelliti. Per eseguire l'upgrade dei satelliti ZENworks 10 Configuration Management SP2 (10.2) a ZENworks 10 Configuration Management SP3 (10.3), eseguire [Passo 1 a pagina 25](#page-24-2).

## <span id="page-25-0"></span>**4.2 Task di postupgrade**

- [Sezione 4.2.1, "Upgrade di ZENworks Reporting Server", a pagina 26](#page-25-1)
- [Sezione 4.2.2, "Reinstallazione dell'estensione Novell File Upload", a pagina 27](#page-26-0)
- [Sezione 4.2.3, "Upload di WAIK", a pagina 27](#page-26-1)
- [Sezione 4.2.4, "Installazione di Sysinfo", a pagina 27](#page-26-2)
- [Sezione 4.2.5, "Ricompilazione del database Sybase incorporato o esterno", a pagina 28](#page-27-0)
- [Sezione 4.2.6, "Ridefinizione dei server LDAP aggiuntivi per un server ZENworks", a](#page-27-1)  [pagina 28](#page-27-1)

#### <span id="page-25-1"></span>**4.2.1 Upgrade di ZENworks Reporting Server**

Se ZENworks Reporting Server è installato sul server primario ZENworks 10 Configuration Management (10.2), l'upgrade del server primario a ZENworks 10 Configuration Management SP3 (10.3) si riflette automaticamente su ZENworks Reporting Server.

Tuttavia, se è presente ZENworks Reporting Server installato precedentemente su ZENworks 10 Configuration Management (10.1) sul server primario, è necessario disinstallarlo e installare una nuova istanza di ZENworks Reporting Server sul server primario o su un server diverso.

- ["Installazione di ZENworks Reporting Server sullo stesso server primario" a pagina 26](#page-25-2)
- ["Installazione di ZENworks Reporting Server su un server diverso" a pagina 27](#page-26-3)

#### <span id="page-25-2"></span>**Installazione di ZENworks Reporting Server sullo stesso server primario**

**1** Disinstallare l'istanza esistente di ZENworks Reporting Server.

Per ulteriori informazioni su come disinstallare ZENworks Reporting Server, vedere "Disinstallazione di ZENworks Reporting Server" nella *Guida all'installazione del server di generazione rapporti ZENworks 10 Configuration Management*.

**2** Installare ZENworks Reporting Server.

Per ulteriori informazioni sull'installazione di ZENworks Reporting Server, vedere la *Guida all'installazione del server di generazione rapporti ZENworks 10 Configuration Management*.

#### <span id="page-26-3"></span>**Installazione di ZENworks Reporting Server su un server diverso**

**1** Negare l'autorizzazione all'istanza precedente di ZENworks Reporting Server, quindi eseguire la nuova installazione.

Per ulteriori informazioni su come negare l'autorizzazione a ZENworks Reporting Server, vedere "Autorizzazione negata a un'istanza esistente di ZENworks Reporting Server" nella *Guida all'installazione del server di generazione rapporti ZENworks 10 Configuration Management*.

**2** (Opzionale) Una volta completata la nuova installazione di ZENworks Reporting Server, disinstallare l'istanza precedente di ZENworks Reporting Server (cui si è negata l'autorizzazione) dal server primario precedente.

Per ulteriori informazioni su come disinstallare ZENworks Reporting Server, vedere "Disinstallazione di ZENworks Reporting Server" nella *Guida all'installazione del server di generazione rapporti ZENworks 10 Configuration Management*.

#### <span id="page-26-0"></span>**4.2.2 Reinstallazione dell'estensione Novell File Upload**

Se l'estensione File Upload di ZENworks 10 Configuration Management è già installata nel server su cui è in esecuzione il Centro di controllo ZENworks, è necessario reinstallare l'estensione Novell File Upload prima eseguire operazioni di imaging di terze parti. Per informazioni dettagliate su come reinstallare l'estensione Novell File Upload, vedere [Appendice A, "Reinstallazione](#page-28-0)  [dell'estensione Novell File Upload", a pagina 29](#page-28-0).

#### <span id="page-26-1"></span>**4.2.3 Upload di WAIK**

Se si esegue l'upgrade da ZENworks 10 Configuration Management SP2 (10.2) a ZENworks 10 Configuration Management SP3 e si è già effettuato l'upload di WAIK prima dell'upgrade, è necessario effettuare nuovamente l'upload di WAIK (winpe.wim) dopo l'upgrade a ZENworks 10 Configuration Management SP2. Per ulteriori informazioni su come effettuare l'upload di WAIK, vedere il *Riferimento per i servizi di preavvio e imaging di ZENworks 10 Configuration Management*.

#### <span id="page-26-2"></span>**4.2.4 Installazione di Sysinfo**

Se si esegue l'upgrade del server primario da ZENworks 10 Configuration Management SP2 (10.2.x) a ZENworks 10 Configuration Management SP3, è necessario installare Sysinfo fornito in dotazione con il modulo Solo inventario sui dispositivi di solo inventario Linux, HP-UX, AIX e Solaris esistenti. Per installare Sysinfo, eseguire i seguenti task sul dispositivo di solo inventario:

**1** Disinstallare la versione esistente di Sysinfo eseguendo il seguente comando:

/opt/novell/zenworks/sysinfo/setup --uninstall --confirm

**2** A seconda della piattaforma del dispositivo di solo inventario, effettuare il download del modulo Solo inventario (.tar) corretto dal server ZENworks.

Per ulteriori informazioni su come effettuare il download del modulo Solo inventario dal server ZENworks, vedere "Download del modulo da un server ZENworks" nel *Riferimento per rilevazione, distribuzione e disattivazione permanente di ZENworks 10 Configuration Management*.

**3** Estrarre il file inventory-only package.tar in un'ubicazione temporanea. Si supponga ad esempio che il file inventory-only\_package.tar venga estratto nella directory /opt/ novell/zenworks/tmp su un dispositivo Linux.

Il file inventory-only\_package.tar contiene il programma di installazione di Sysinfo specifico per il pacchetto del modulo Solo inventario.

- mcsysinfo-noui-9-H12-linux-x86.sh (per Linux)
- mcsysinfo-noui-9-hpux-parisc.sh (per HP-UX)
- mcsysinfo-noui-9-H11-aix-powerpc.sh (per AIX)
- mcsysinfo-noui-9-H14-solaris-sparc.sh (per Solaris)
- **4** Eseguire il comando seguente:

```
extracted_directory_.tar/Sysinfo_Setup_filename --nowin -- --acceptlicense --
licensefile inventory-only_package.tar_extracted_directory /tscunix.kb --
installdir /opt/novell/zenworks/sysinfo --packages 
base,config,snmp,sdl,sid --confirm
```
Ad esempio, se il file inventory-only\_package.tar viene estratto nella directory /opt/ novell/zenworks/tmp su un dispositivo Linux, eseguire il seguente comando:

```
/opt/novell/zenworks/tmp/mcsysinfo-noui-9-H12-linux-x86.sh --nowin -- --
acceptlicense --licensefile /opt/novell/zenworks/tmp/tscunix.kb --
installdir /opt/novell/zenworks/sysinfo --packages 
base,config,snmp,sdl,sid --confirm
```
Il pacchetto Sysinfo package viene installato nella directory /opt/novell/zenworks/ sysinfo.

### <span id="page-27-0"></span>**4.2.5 Ricompilazione del database Sybase incorporato o esterno**

Se si è installato un database Sybase incorporato o esterno, si consiglia di ricompilarlo in modo tale che venga eseguito sulla versione aggiornata del motore del database Sybase. Per ulteriori informazioni su come ricompilare il database, vedere "Rebuilding the Embedded or External Sybase Database" (in lingua inglese) nel *Riferimento per l'amministrazione del sistema ZENworks 10 Configuration Management*.

#### <span id="page-27-1"></span>**4.2.6 Ridefinizione dei server LDAP aggiuntivi per un server ZENworks**

Se nel file alt-servers.properties di Novell ZENworks 10 Configuration Management 10.2.x sono stati specificati server LDAP aggiuntivi e si desidera continuare a utilizzarli in ZENworks 10 Configuration Management 10.3, è necessario ridefinire manualmente i server LDAP dal Centro di controllo ZENworks o utilizzando l'utility da riga di comando zman. Per ulteriori informazioni su come ridefinire i server LDAP aggiuntivi per il server ZENworks, vedere "Offerta del bilanciamento del carico LDAP e tolleranza agli errori" nel *Riferimento per l'amministrazione del sistema ZENworks 10 Configuration Management*.

# <span id="page-28-0"></span><sup>A</sup>**Reinstallazione dell'estensione Novell File Upload**

Se l'estensione File Upload di ZENworks<sup>®</sup> 10 Configuration Management è già installata nel server su cui è in esecuzione il Centro di controllo ZENworks, è necessario reinstallare l'estensione Novell File Upload prima eseguire operazioni di imaging di terze parti:

**1** Disinstallare l'estensione Novell File Upload.

**In Internet Explorer,** eseguire i passaggi seguenti:

- 1. Chiudere tutte le istanze del browser Internet Explorer\*.
- 2. Avviare una nuova istanza del browser.
- 3. Fare clic su *Strumenti* > *Opzioni Internet* > *Generale*.
- 4. Nel pannello *Cronologia di esplorazione* fare clic su *Impostazioni*.
- 5. Nella finestra Temporary Internet Files e History Settings (File temporanei Internet e impostazioni cronologia) fare clic su *Visualizza oggetti*.
- 6. Nella finestra Downloaded Program Files (Programmi scaricati) fare clic con il pulsante destro del mouse su *Classe NFileUpload*, quindi scegliere *Rimuovi*.

**In Firefox,** eseguire i passaggi seguenti:

- 1. Fare clic su *Strumenti* > *Componenti aggiuntivi*.
- 2. Nella finestra *Componenti aggiuntivi* fare clic su *Novell ZENworks File Upload Extension 10.2.x*, quindi scegliere *Disinstalla*.
- 3. Chiudere il browser Firefox.
- 4. Individuare la directory *directory\_di\_installazione\_Firefox*/plugins e cancellare i file npzenworks.dll e nsINZENScriptablePlugin.xpt dalla directory.
- 5. Riavviare Firefox.
- **2** Installare l'estensione File Upload di ZENworks 10 Configuration Management SP3.

La prossima volta che si utilizzare il Centro di controllo ZENworks per sfogliare i percorsi dei file e caricare i file, verrà chiesto di installare l'ultima estensione Novell File Upload. Seguire le istruzioni per installare l'estensione Novell File Upload.

# <span id="page-30-0"></span><sup>B</sup>**Riferimento rapido per i percorsi di upgrade di ZENworks 10 Configuration Management**

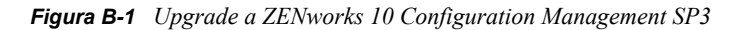

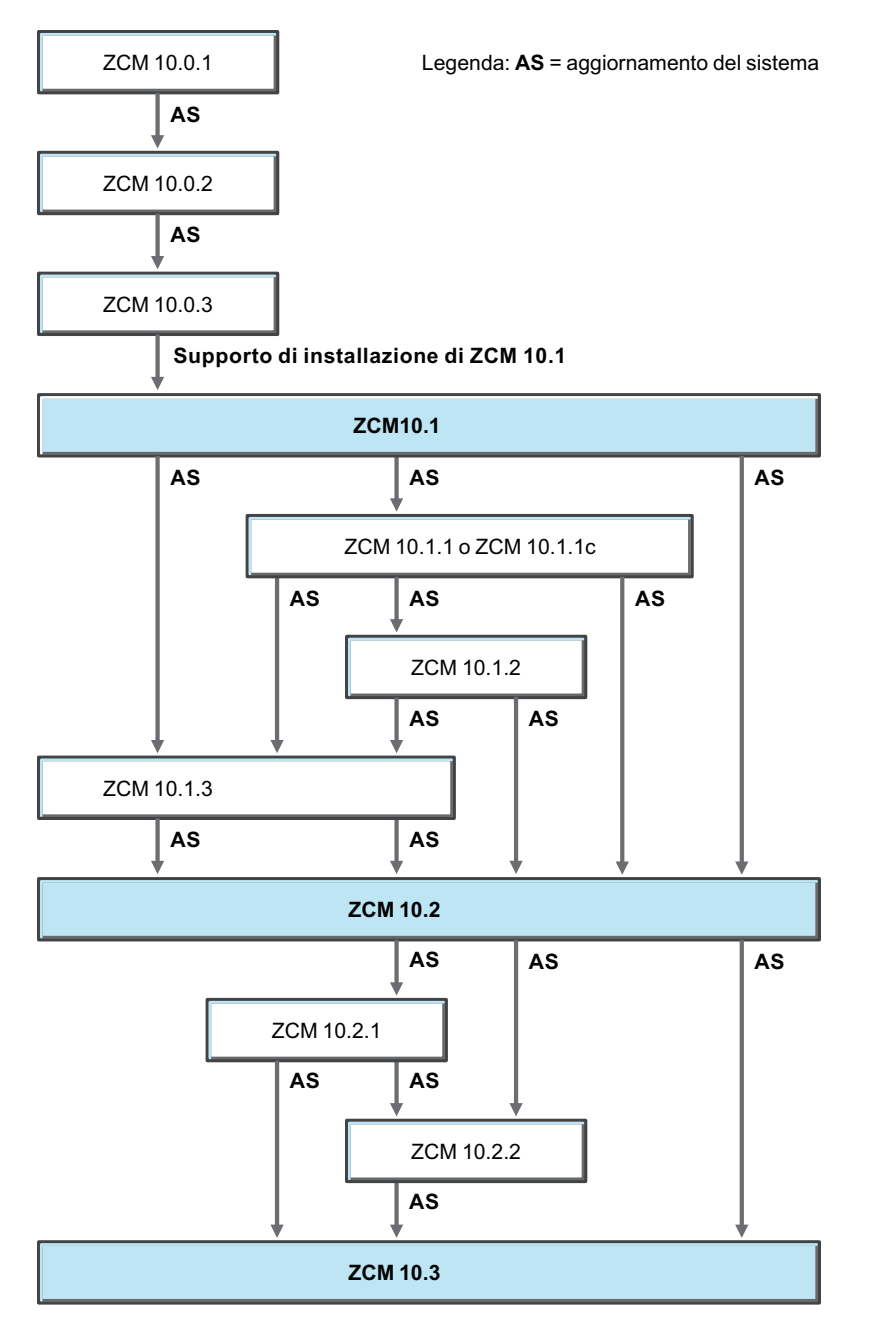